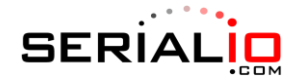

## **Scanfob® CS3070 Configuration**

To change the configuration settings for the Scanfob® CS3070, plug the scanner in with the supplied USB cable and access the scanner like you would a flash drive. In the \Parameters folder, you will see a "config.ini" file that contains the current configuration settings. Open this file in a text editor, such as Notepad, to edit the configuration.

The table below shows the configuration parameters of the Scanfob® CS3070, with the default settings and what each setting is used for.

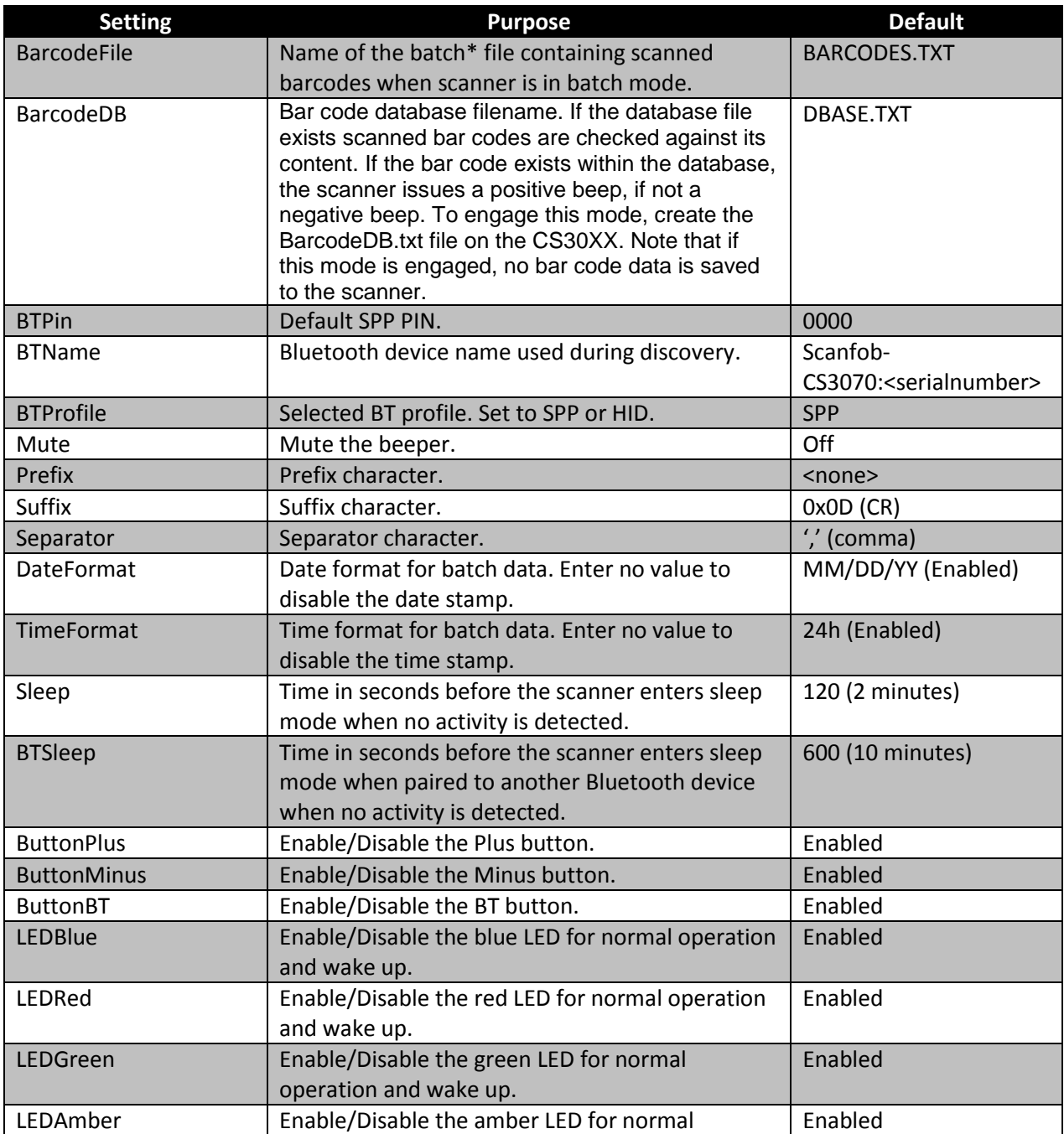

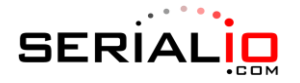

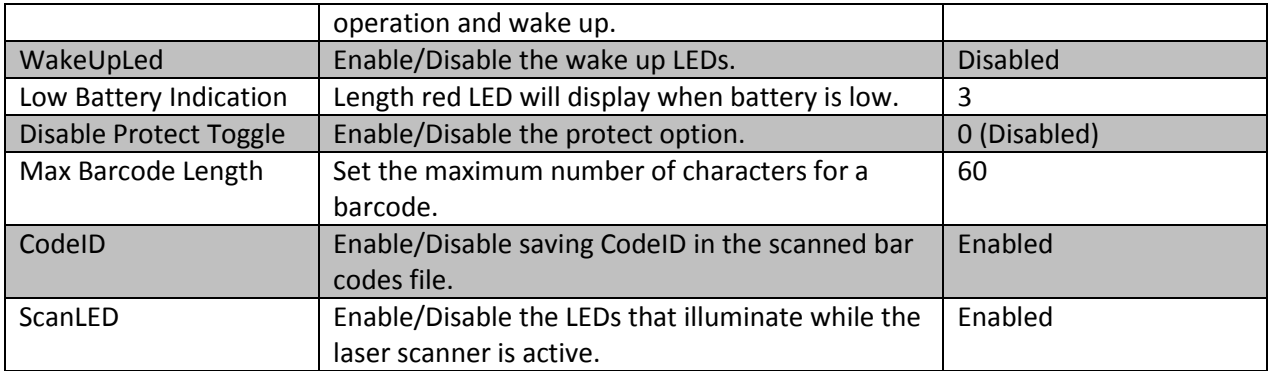

\*The Scanfob® CS3070 will work in batch mode if it is not connected to a Bluetooth device. When the scanner is connected, it will function as a real-time scanner. Put simply, the toggle for batch mode/realtime is whether the scanner is connected via Bluetooth or not.

There are numerous scan parameters available in the config file as well. These cover details such as barcode symbologies enabled, scan angle, etc. Consult the manufacturer documentation for a full list of these parameters.

## **LED Indications**

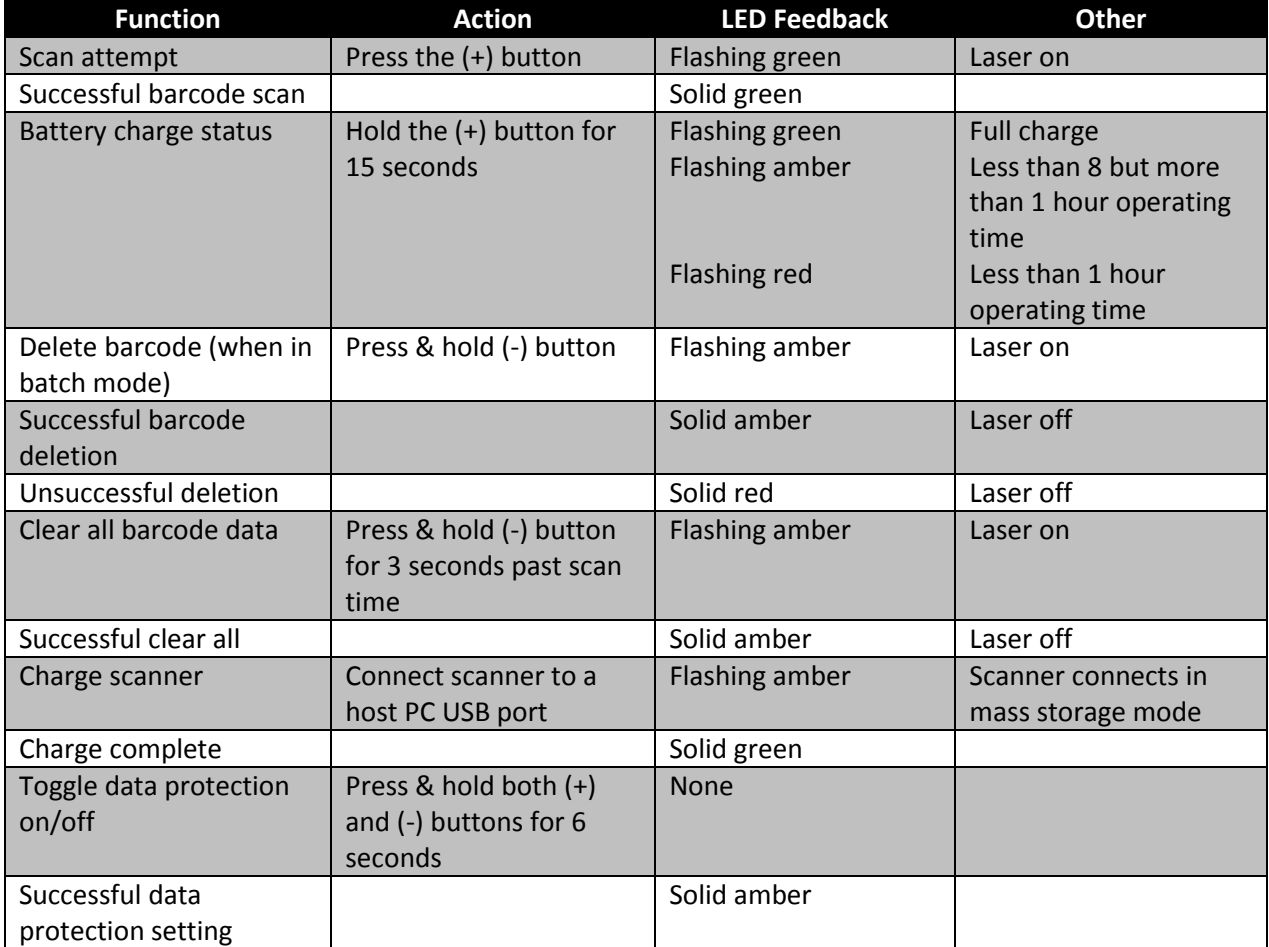

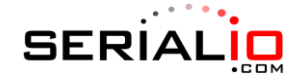

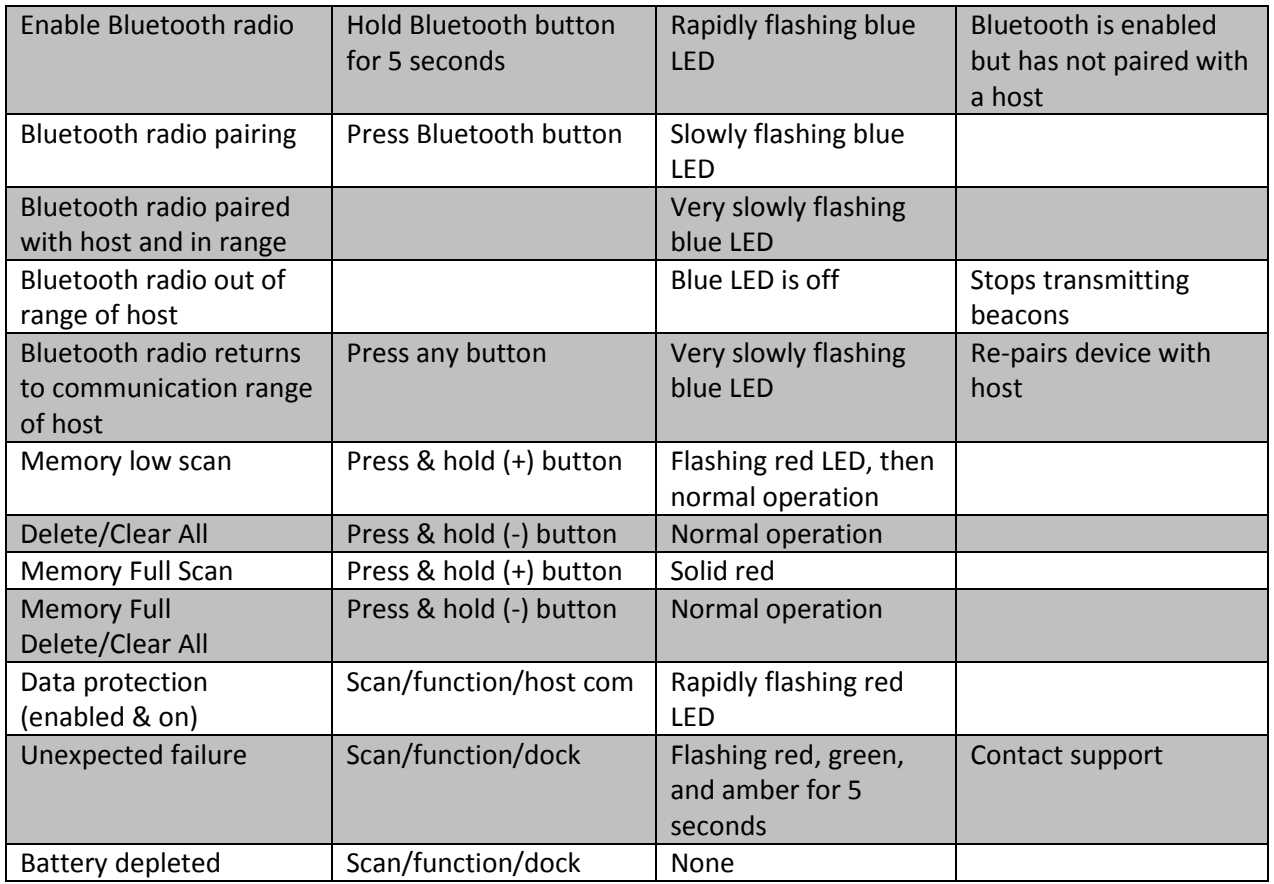

## **Beeper Indications**

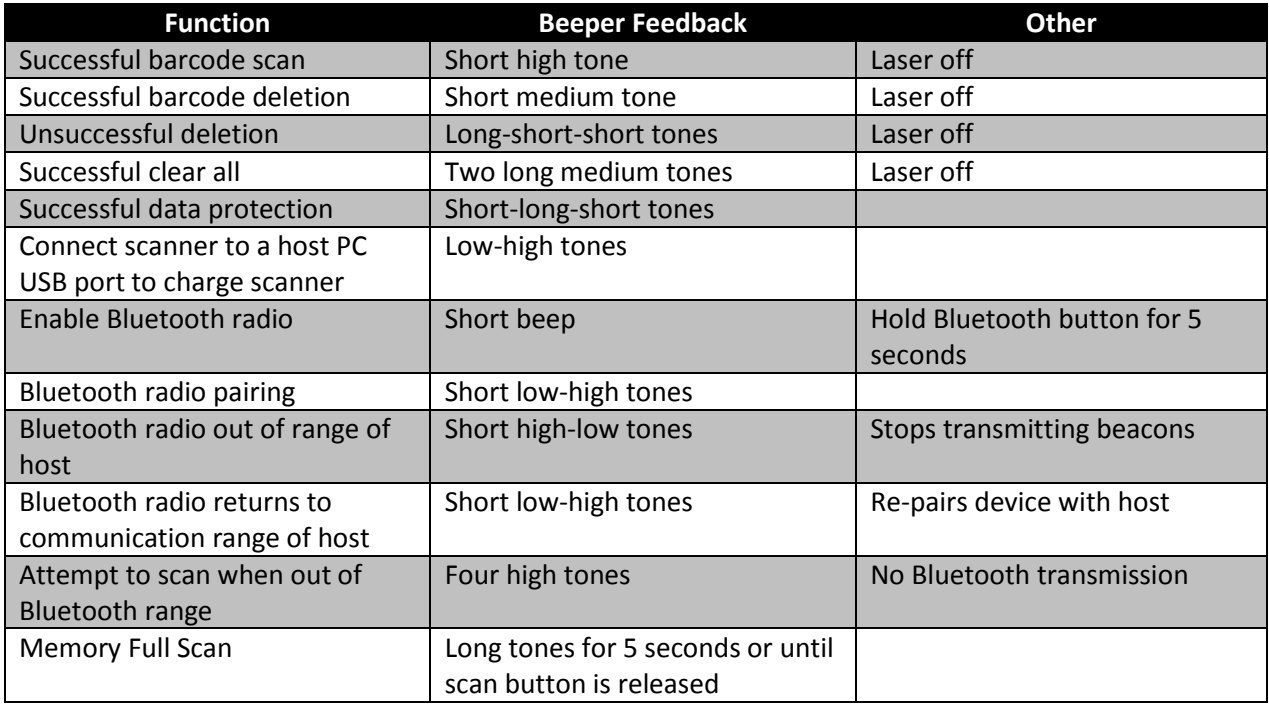